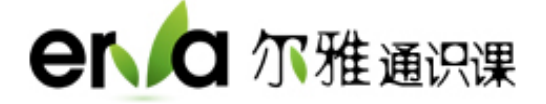

# **超星尔雅通识课学习系统**

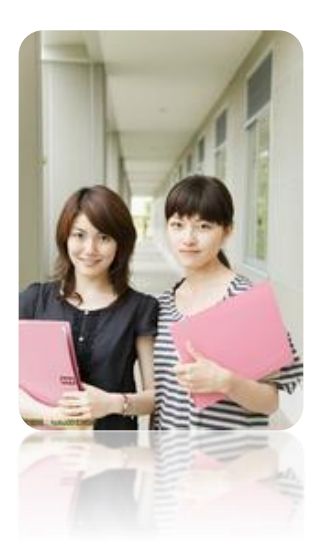

使用手册(学生)

**2020** 年 **7** 月

#### 如何登录系统?

### 一、电脑端登录

1.进入登录页面。打开浏览器,在网址栏中输入本校网络平台地址: ustc.fanya.chaoxing.com

2.点击登录按钮,初次登录选择"其他方式登录",输入本人学号密码登 录。

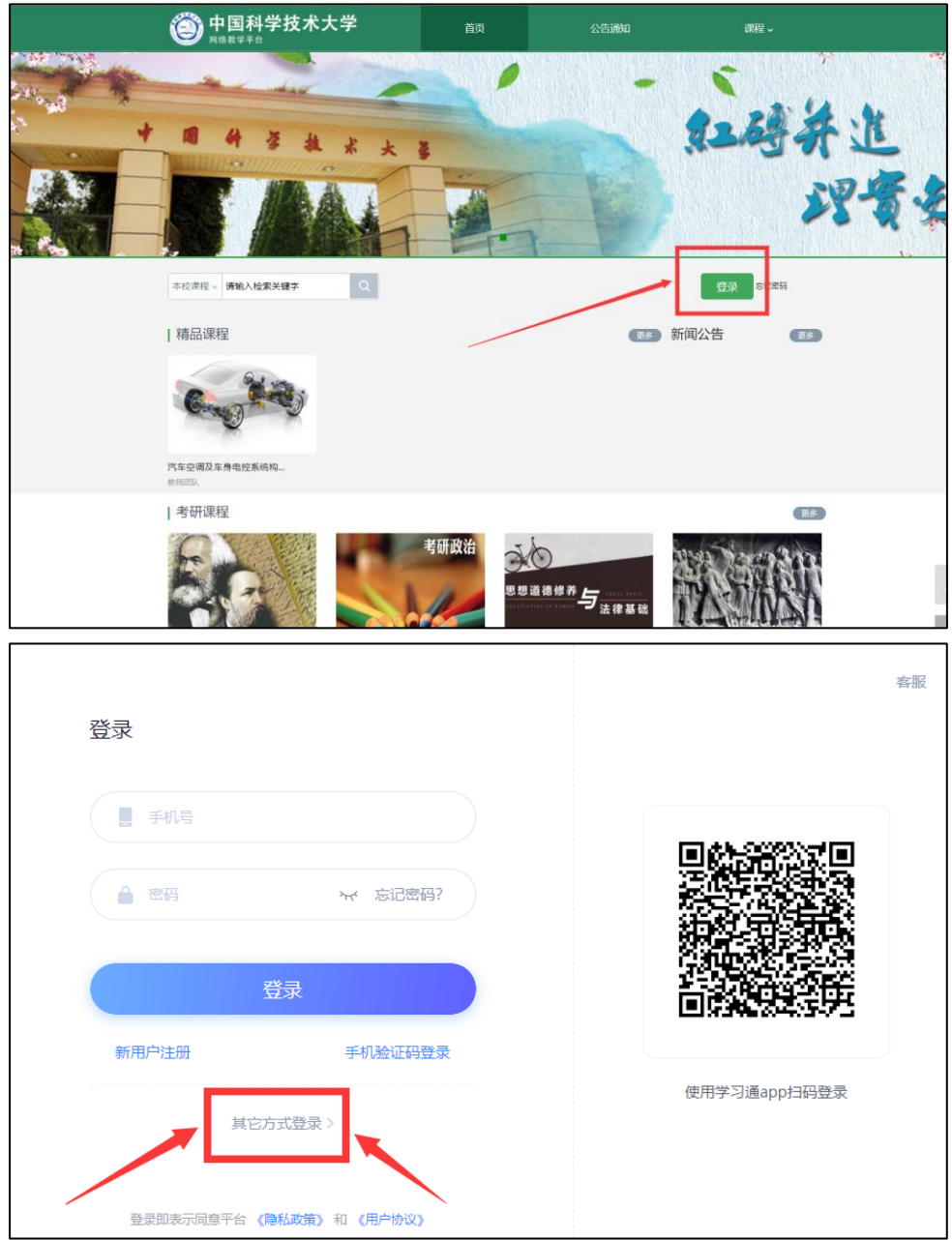

(1)账号:通常是指同学的学号。

(2)密码:指登录系统的密码,初始密码为 s654321s。

(注:学生首次登录学习系统后,系统会跳转至密码修改的界面,用户需要进行密码和填 写其他个人信息)

3. 学生登录后,进入学习空间,先点击左侧"课程"按钮,在"我学的课" 里即可看到需要学习的课程,。

#### 注意:学习及考试时间(参照学校官网要求)

#### 二、手机客户端登录及学习

扫描下方二维码或登录 app.chaoxing.com 网址, 在手机应用市场下载"学习 通"

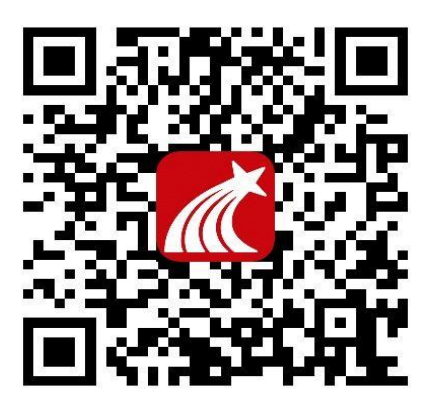

点击"我"——请先登录——选择新用户注册——输入手机号和获取的验 证码,设置登录密码后点击下一步——选择角色——绑定学号(输入正确学校 名称和学号)——点击绑定登录。

具体流程如下图所示:

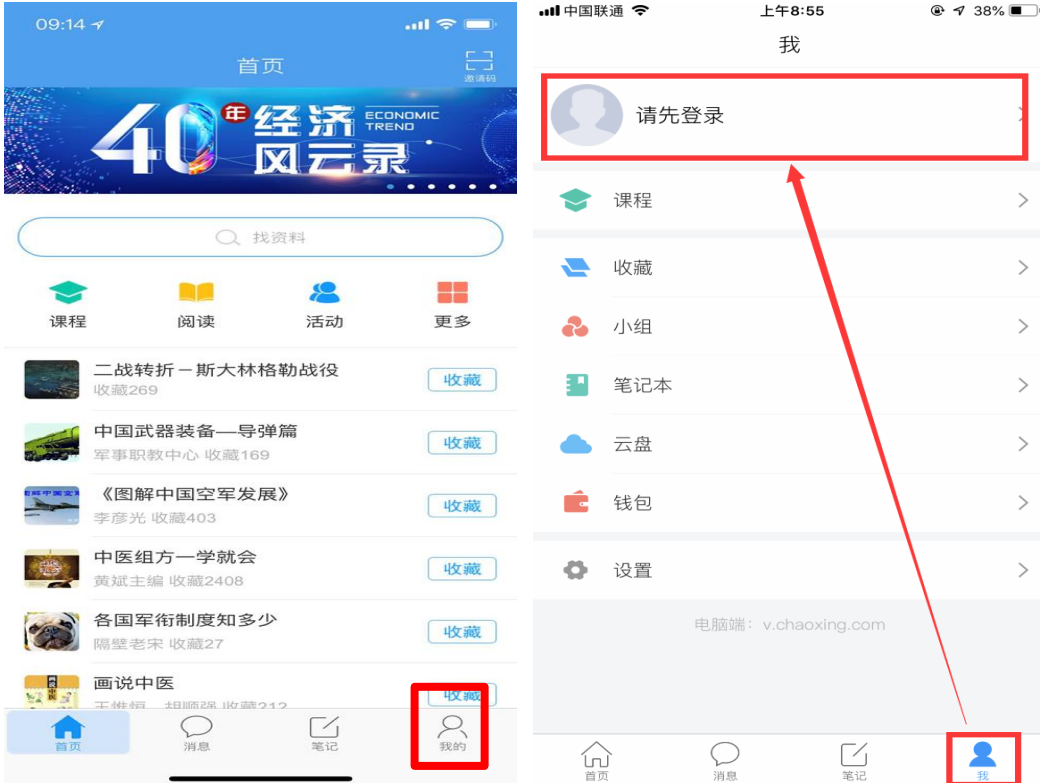

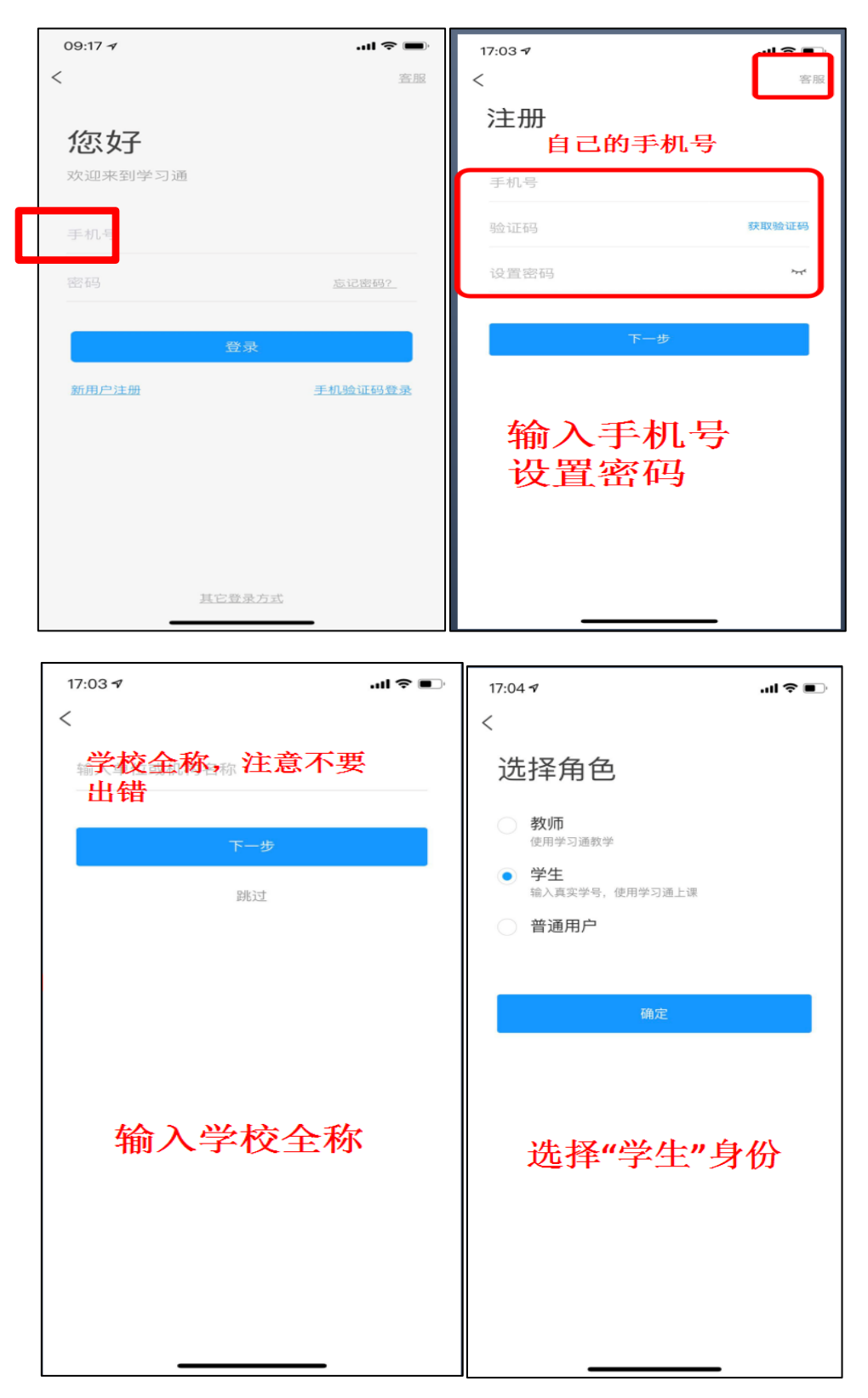

手机登录后, 在"课程"中找到自己已经选修的课程即可开始正式学习, 点 击即可进入学习页面,学习完毕后即可在"任务"中找到未做的考试卷,点击进 入即可参加考试。

## 三、常见问题

客服答疑 QQ 群:767469889

1.什么时候考试?

本学期设置考试时间会提前在学习课程里及 QQ 答疑群里发布通知, 您登录 后点击课程空间导航栏"考试"按钮,会有"开始考试"四个字。请您牢记考试时间, 以免错过考试,给自己造成不必要的麻烦。

2.考试错按提交按扭怎么办?

 考试一旦提交后就不能再重新做了。请大家考试时务必仔细检查,全部试题 完成后再点击"提交"按钮。

3.错过考试怎么办?

考试错过后没有任何补考机会,请务必在规定时间范围内参加课程的线上考 试。

4.章节测验能不能重做?

 如果您已经提交了测验,就不能重新作答。如果没有提交,可以继续作答并 且修改。

5.章节测验做错是否影响总成绩?

 测验属于总成绩的一部分,如有做错会影响得分。每门课程都有课程考核标 准,您可以登录学习平台后杳看一下考核标准,自己计算一下。总成绩达到 60 以上才可以拿到学分。

6.为什么视频播放不了?

 如果您的视频不能播放,请您点击视频播放窗口中间的"线路"公网和校园网 互换试一试,如果还不行,请把浏览器的缓存清空重新登录,或直接换成我们网 站推荐的火狐浏览器看视频,感谢您的配合。

7. 遇到其他无法解决的问题可以联系在线客服, 电脑端课程空间右下角学 习页面"在线客服", 或加入 QQ 沟通群: 76749889, 有客服人员及时为大家处 理问题。

4